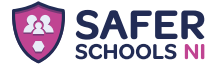

## **Download** today.for free!

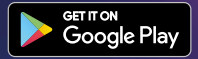

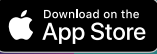

## **Step One**

**Search** Safer Schools NI

Then download the app

## **Step Two** Open the app and select

**Pupil Role**

## **Step Three** Search and select your school

and input your entry code